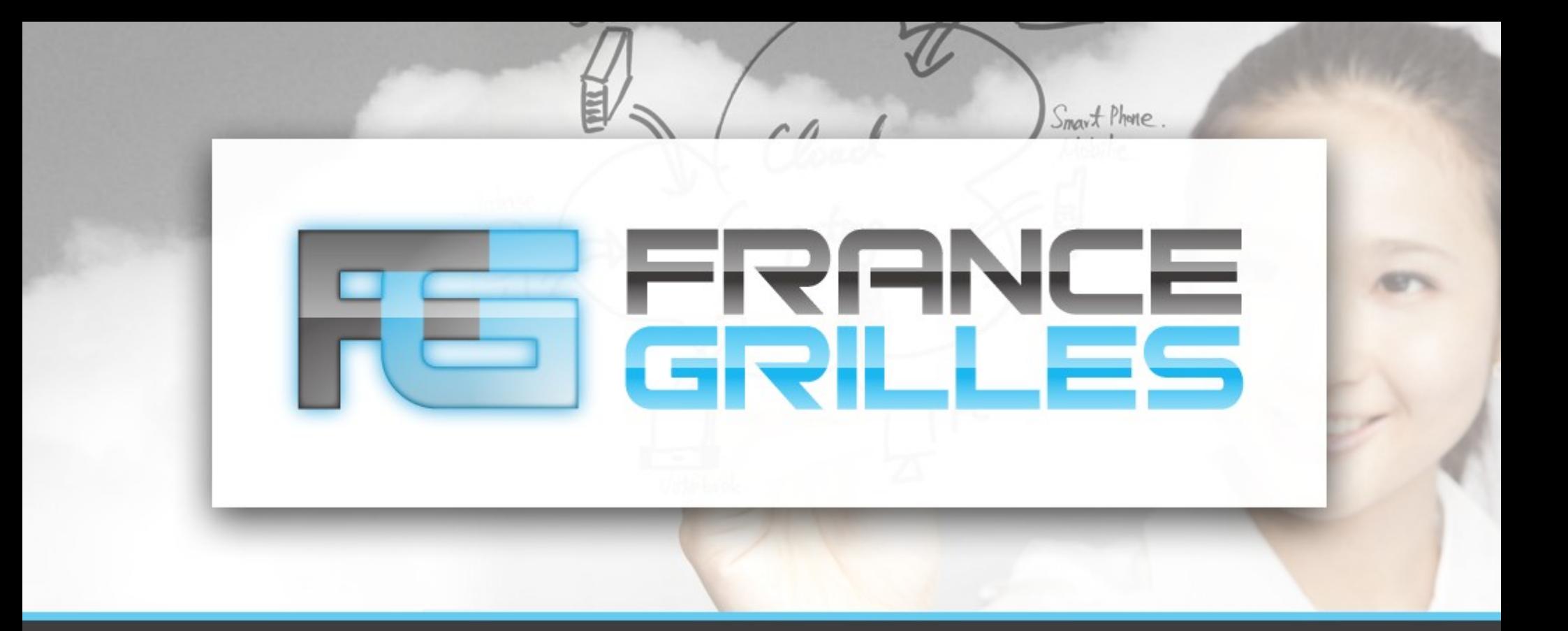

## **iRODS : Gestion des utilisateurs**

Jérôme Pansanel et Emmanuel Medernach

22 mars 2021

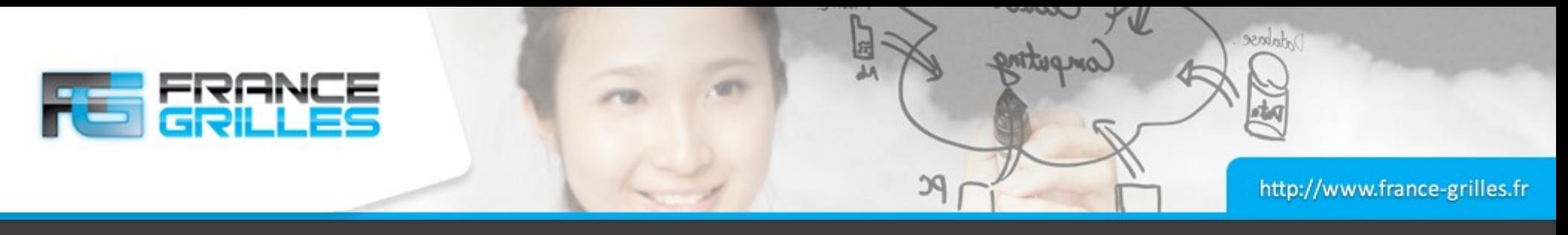

### **iadmin**

## **Un shell pour les administrateurs**

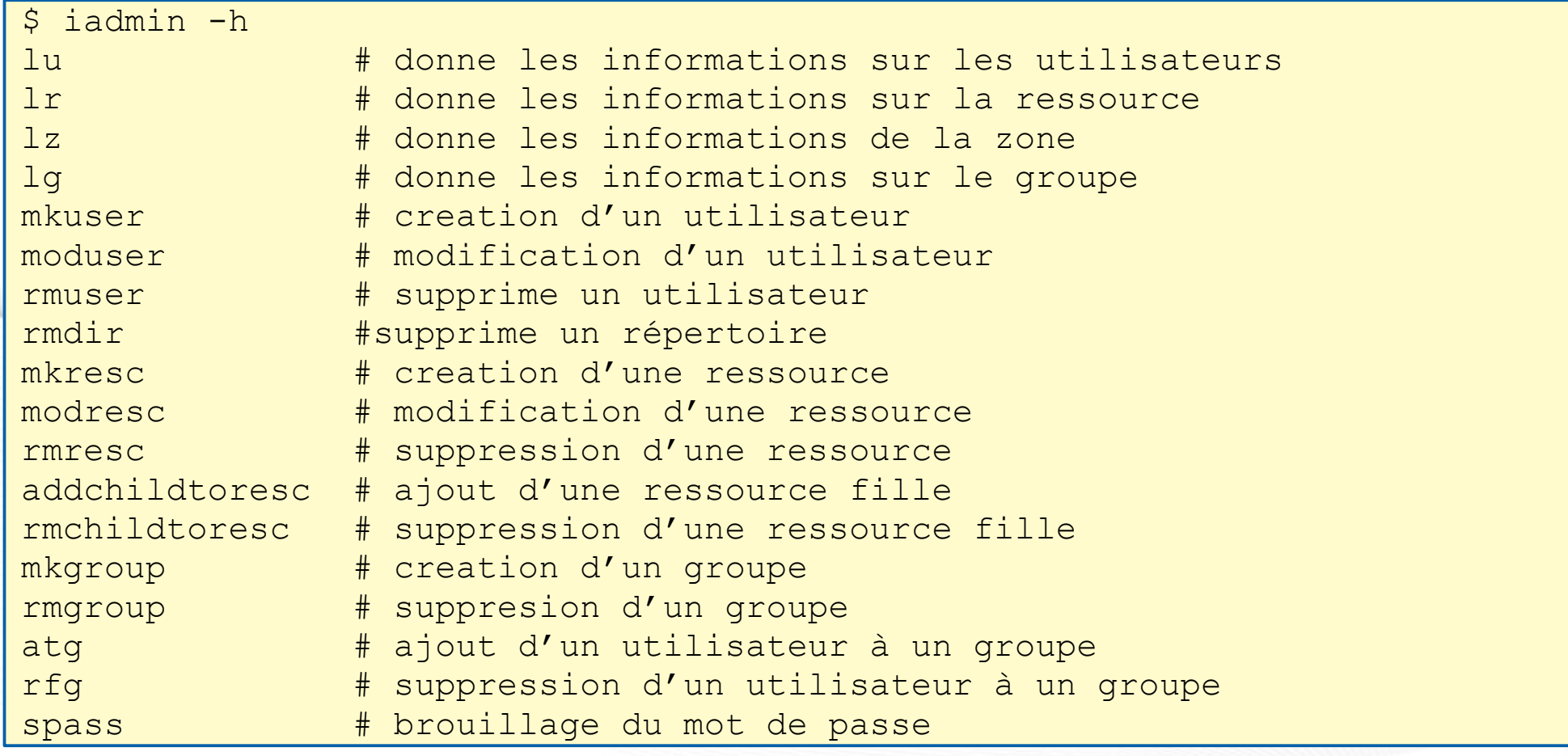

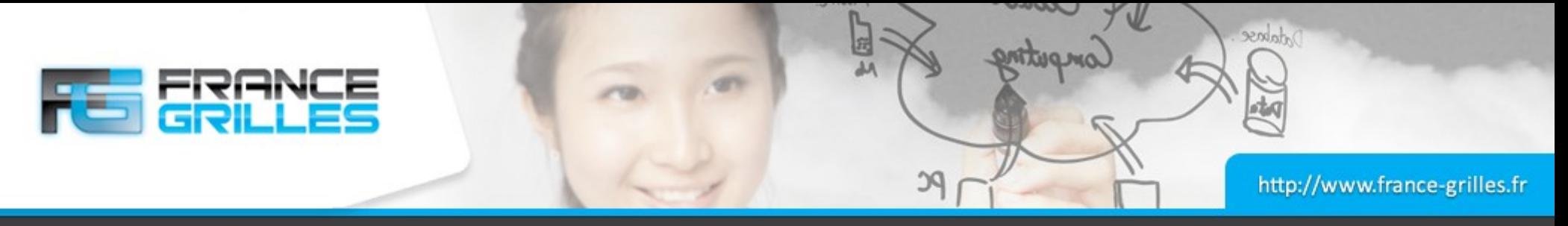

#### **Gestion d'utilisateur**

#### **Obtenir des informations**

```
# lu [name[#Zone]]
$ iadmin lu
rods#tempZone
$ iadmin lu rods
user_id: 10003
user name: rods
user type name: rodsadmin
zone name: tempZone
user info:
r_comment: 
create_ts: 2021-01-05.09:49:06
modify_ts: 2021-01-05.09:49:06
```
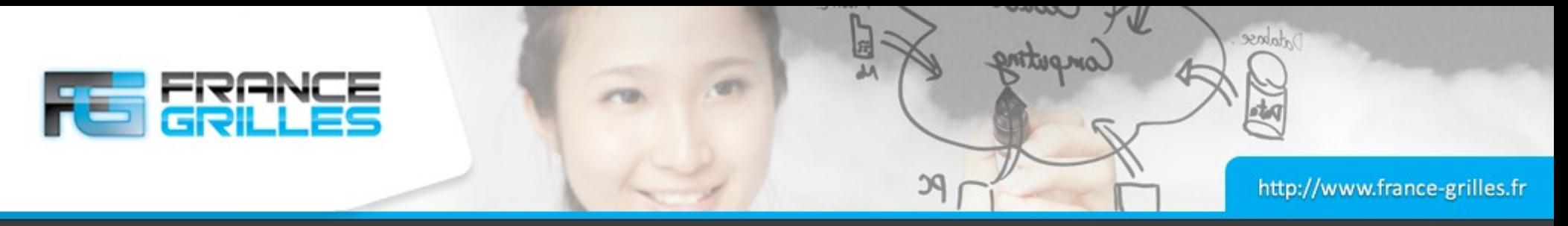

#### **Gestion d'utilisateur**

## **Créer un utilisateur**

```
# mkuser Name[#Zone] Type (make user)
$ iadmin lt user type
rodsgroup
rodsadmin
rodsuser
groupadmin
$ iadmin mkuser rbacon rodsuser
$ iadmin lu rbacon
user_id: 10034
user name: rbacon
user type name: rodsuser
zone name: tempZone
user info:
r_comment: 
create_ts: 2021-01-06.14:01:08
modify_ts: 2021-01-06.14:01:08
```
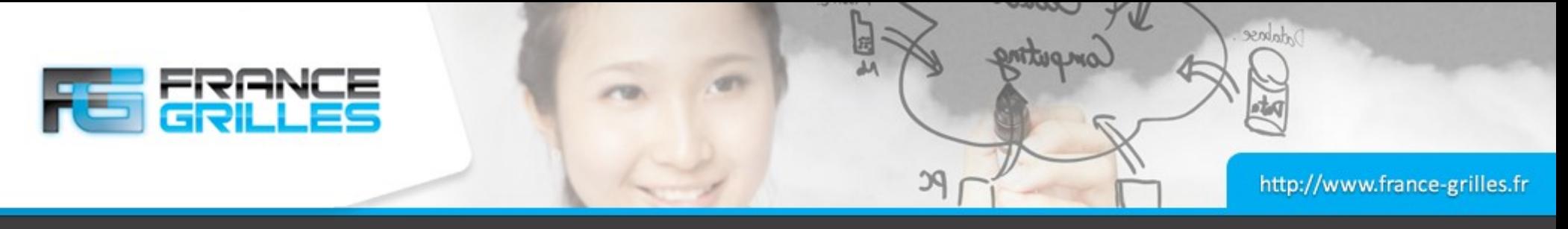

#### **Gestion d'utilisateur**

## **Modifier les informations**

# moduser Name[#Zone] [ type | zone | comment | info | password ] newValue \$ iadmin moduser rbacon password anotherstrongpassword \$ iadmin moduser rbacon info \ "firstname=roger;lastname=bacon;email=roger.bacon@ox.ac.uk" \$ iadmin lu rbacon user\_id: 10034 user name: rbacon user type name: rodsuser zone name: tempZone user info: firstname=roger;lastname=bacon;email=roger.bacon@ox.ac.uk r\_comment: create\_ts: 2021-01-06.14:01:08 modify\_ts: 2021-01-06.14:07:31

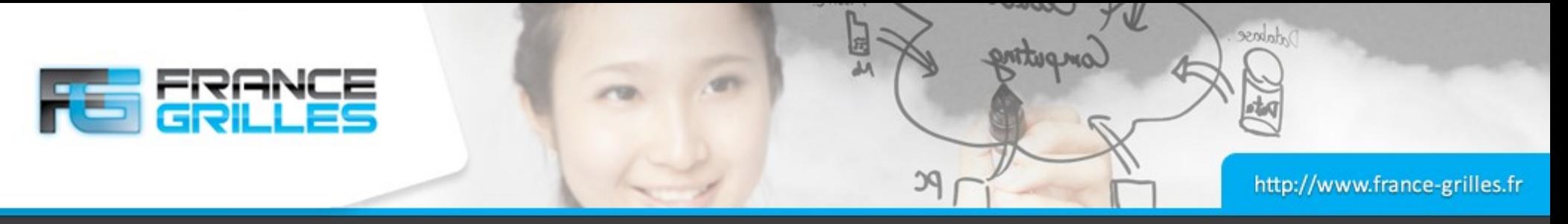

#### **Gestion des groupes**

#### **Gestion des groupes**

\$ iadmin lg rodsadmin public # mkgroup Name (make group) \$ iadmin mkgroup oxford # Ajout d'un utilisateur dans le groupe \$ iadmin atg oxford rbacon \$ iadmin lg oxford Members of group oxford: rbacon#tempZone

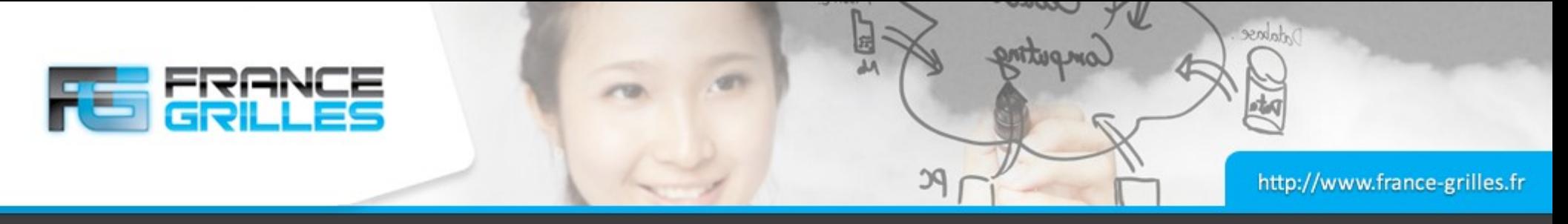

#### **Utilisateur rbacon**

## **Utilisateur pour l'utilisateur système** *centos*

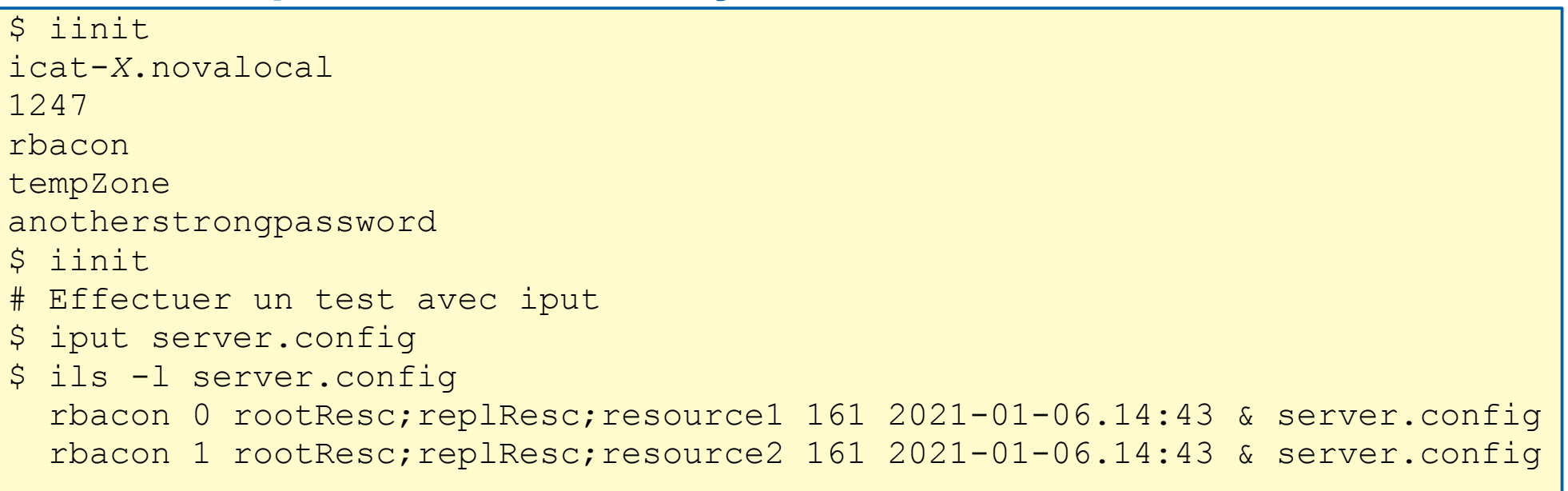

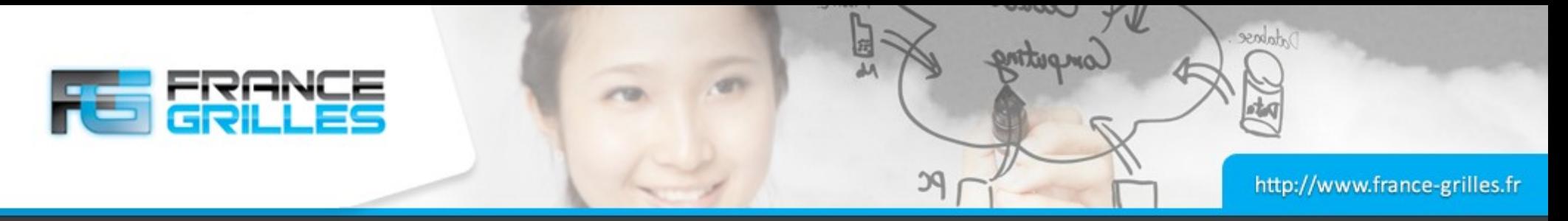

#### **Contenu du fichier de configuration**

#### **Fichier : /home/centos/.irods/irods\_environment.json**

```
"irods host": "icat.novalocal",
"irods port": 1247,
"irods user name": "rbacon",
"irods zone name": "tempZone"
```
- Le fichier est très succinct
- Pas de ressource par défaut : "irods default resource": "rootResc"
- Pas de configuration SSL

 $\{$ 

}

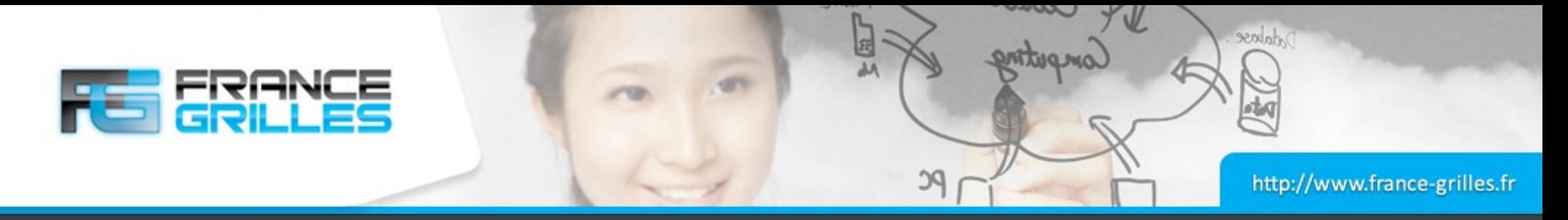

#### **Gestion des droits**

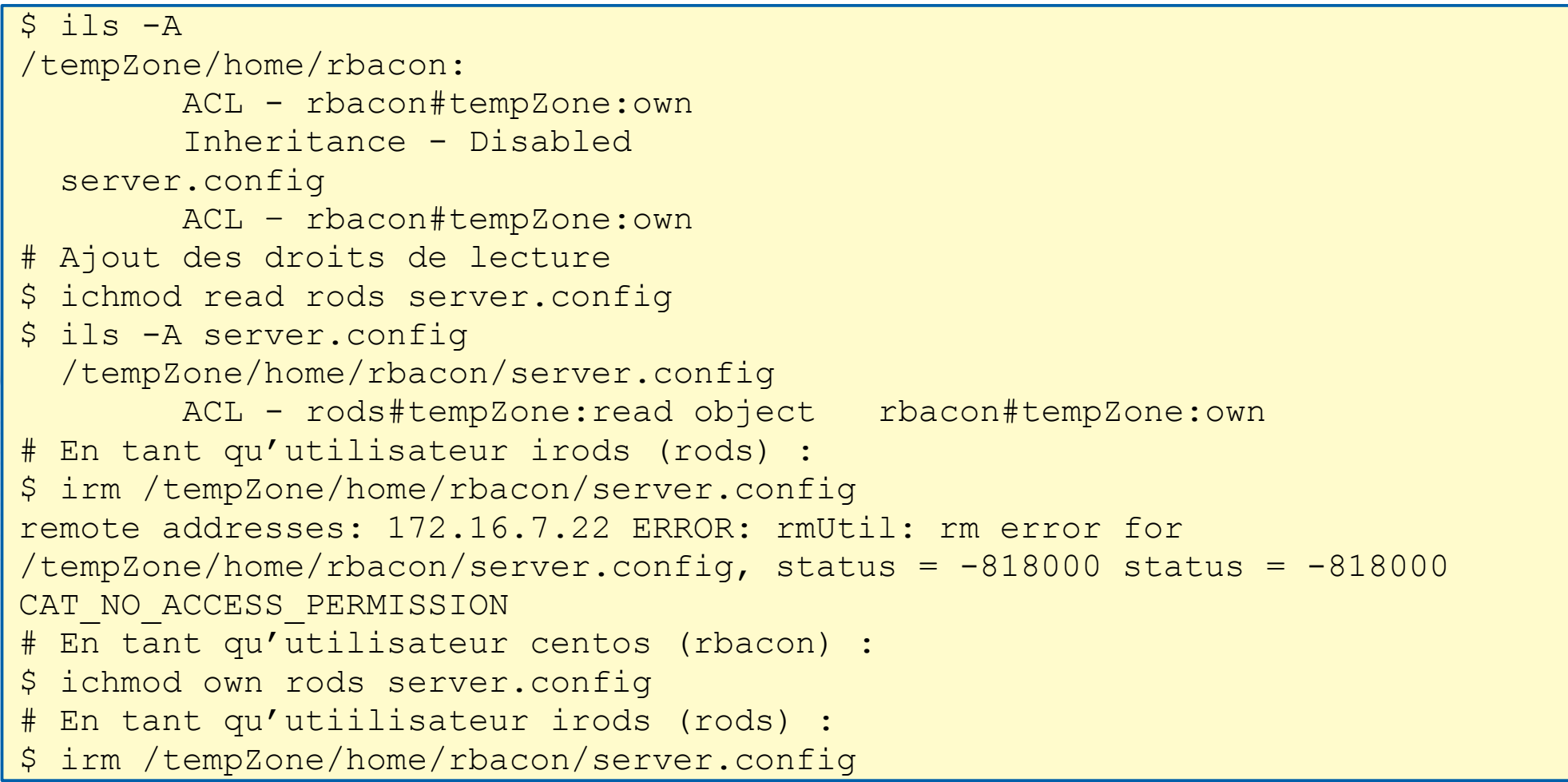

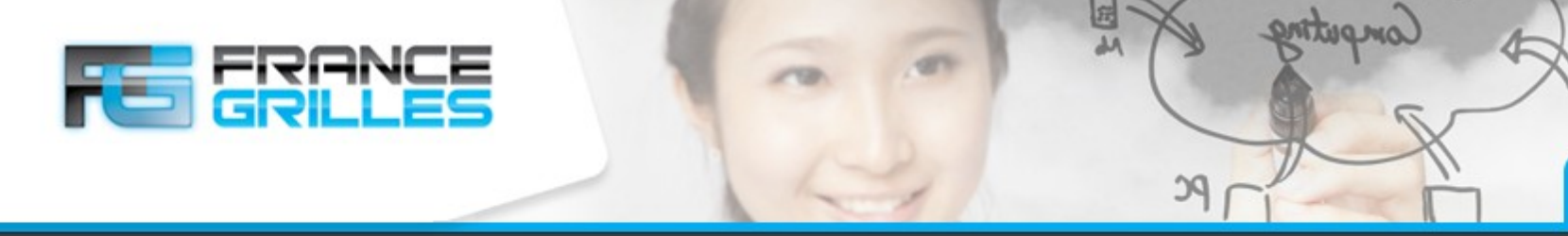

**Suppression de données (administrateur)**

## **Plusieurs cas**

- La commande `irm /tempZone/home/rods/fichier1' déplace le fichier vers /tempZone/trash/rods/fichier1
- Vous pouvez vérifier le contenu de la poubelle sur les ressources :
- $\mathcal{S}$ ls /storage/trash/home/rods
- Le fichier n'est pas supprimé physiquement
- Pour ce faire, deux options :
	- Ajouter l'option **-f**
	- Utiliser la commande **irmtrash**
- Pour supprimer une ressource, il faut faire attention que la poubelle soit vide sur cette ressource
- Pour supprimer des fichiers d'anciens utilisateurs, il faut en changer le mode au préablable avec la commande 'ichmod -M' ou définir la variable d'environnement clientUserName afin qu'elle corresponde au propriétaire du fichier

dabase

http://www.france-grilles.fr

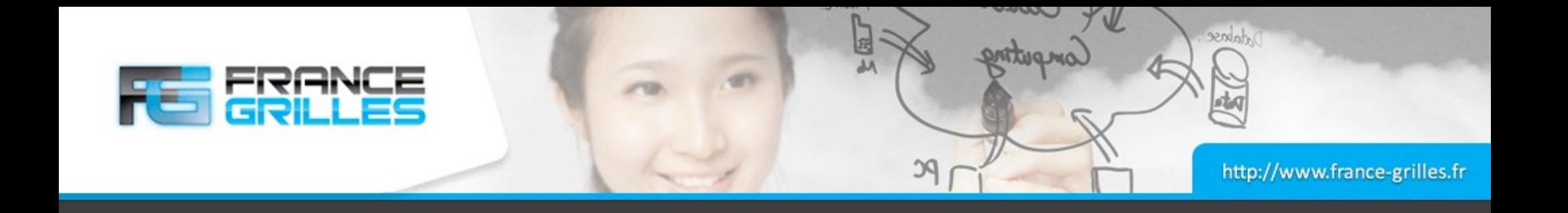

# **Questions ?**

22 mars 2021 Gestion des utilisateurs / J. Pansanel & E. Medernach 11